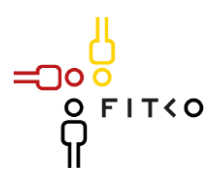

# FIT-Store: Leistungsbeschreibung

Antrag zum Einstellen des Online-Dienstes Ausfuhr von Medizinprodukten

- 1 Inhalt des Online-Dienstes / der Leistung
- 1.1 Welche Verwaltungsleitung(en) werden mit dem Online-Dienst abgebildet bzw. erfasst?

Beantragung von Freiverkaufszertifikaten für Medizinprodukte und/oder In-vitro-Diagnostika nach:

- Medizinprodukterecht-Durchführungsgesetz (MPDG) URL: https://www.gesetze-im-internet.de/mpdg/
- Artikel 60 Medical Device Regulation (MDR) Verordnung (EU) 2017/745 URL: https://eur-lex.europa.eu/legal-content/DE/TXT/?uri=CELEX%3A32017R0745
- Artikel 55 In-vitro Diagnostika Regulation (IVDR) Verordnung (EU) 2017/746 URL: https://eur-lex.europa.eu/legal-content/DE/TXT/?uri=CELEX%3A32017R0746
- 1.2 Falls gelistet gem. "Leistungskatalog der öffentlichen Verwaltung" (Leika) bitte entsprechende Bezeichnung angeben:

Leika-Typ Leika Typ 2/3

2 FIM-Leistungsbeschreibung der Verwaltungsleistungen

Die dem Online-Dienst zugrundeliegenden Referenzartefakte basierend auf FIM-Notation.

# **LeiKa-Schlüssel: 99050076000000 Freiverkaufszertifikate für Exportzwecke von Medizinprodukten**

Mit dem Online-Service können Hersteller:innen von Medizinprodukten oder deren Bevollmächtigte digital die Ausstellung eines Freiverkaufszertifikates für Exportzwecke beantragen. Das Freiverkaufszertifikat bestätigt, dass der Hersteller:in oder Bevollmächtigte eine eingetragene Niederlassung in Deutschland hat und innerhalb der Union mit dem betreffenden Produkt gehandelt werden kann, bzw. nach Artikel 5 und Artikel 10 der Verordnung (EU) 2017/745 eines Medizinproduktes bzw. Artikel 5 und Artikel 10 der Verordnung (EU) 2017/746 eines In-vitro Diagnostikums, dieses Produkt in Verkehr gebracht wurde und es außerhalb der EU exportieren werden kann. Die jeweils zuständige Behörde stellt auf diesen Antrag hin eine Bescheinigung nach § 10 MPDG aus. Mit diesem Zertifikat wird sodann bescheinigt, dass mit dem Produkt in der Union gehandelt werden darf.

3 Funktionsweise und -umfang des Online-Dienstes

# 3.1 Beschreibung

Beschreiben Sie die Funktionsweise und den Umfang Ihres Online-Dienstes.

∩ר FIT-Store: Leistungsbeschreibung • Anlage 2: SaaS-Einstellungsvertrag mit Vertragsnummer FITST/2022/0013/E in der Version 1.0 vom 17.03.2021

Orientieren Sie Ihre Beschreibung an der (Ablauf-) Strecke von der Anmeldung über ein Konto X auf Vertrauensniveau Y, Verarbeitung/Zwischenspeicherung von Daten, Verschlüsselung, Validierung von Eingaben bis zur Übergabe der Daten an Behörde.

### **0. Allgemeine Angaben**

Alle nachfolgend aufgeführten Bestandteile des EfA-Services können mittels eines aktuellen Browsers (auch auf Mobilgeräten) über das Internet aufgerufen werden. Die Antragsstrecke zeigt exemplarisch die Seiten für die Bundesländer Rheinland-Pfalz und Hamburg. Der Service ist barrierefrei und die Verbindung ist TLS 1.2-verschlüsselt.

In allen Online-Formularen muss am Anfang das Bundesland ausgewählt werden. Das so aufgerufene Formular enthält dann das Wappen oder das sonst bei Internetauftritten verwendete Bildsymbol des Bundeslandes, sowie die entsprechenden Datenschutzerklärungen, Kontaktdaten und das jeweilige Impressum. Zudem werden, falls erforderlich, die landesspezifischen Besonderheiten in das Formular geladen (z. B. Datenfelder, Hinweise, Entscheidungslogiken).

Zur Authentifizierung der Antragstellenden kommen folgende Authentifizierungssysteme zum Einsatz:

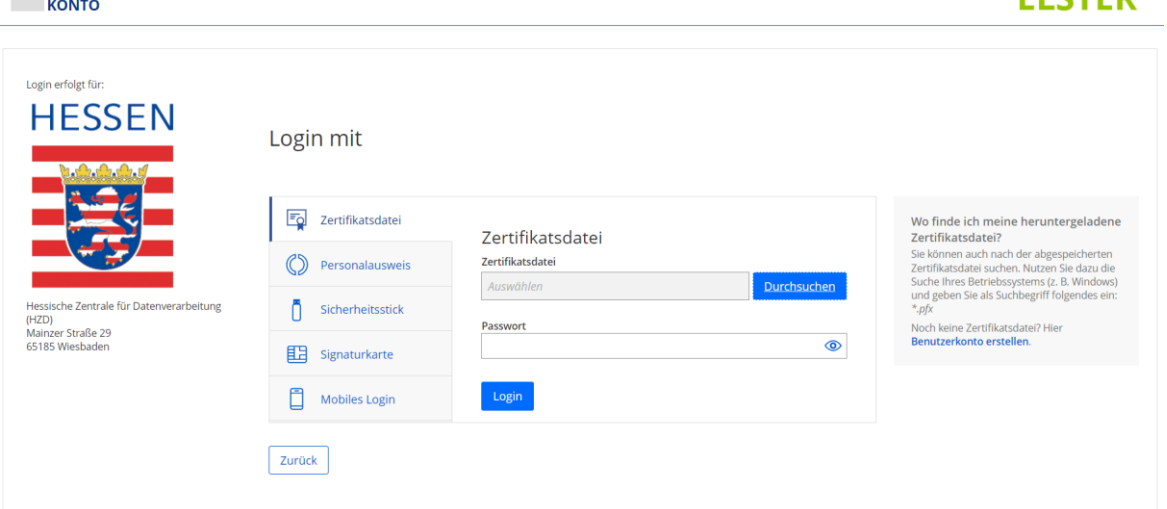

ELSTER-Unternehmenskonto

MEIN LINTERNEHMENS.

- ට

**EL CTED** 

Wenn gewünscht, kann zusätzlich die Authentifizierung über das

• Nutzerkonto Bund (NKB)

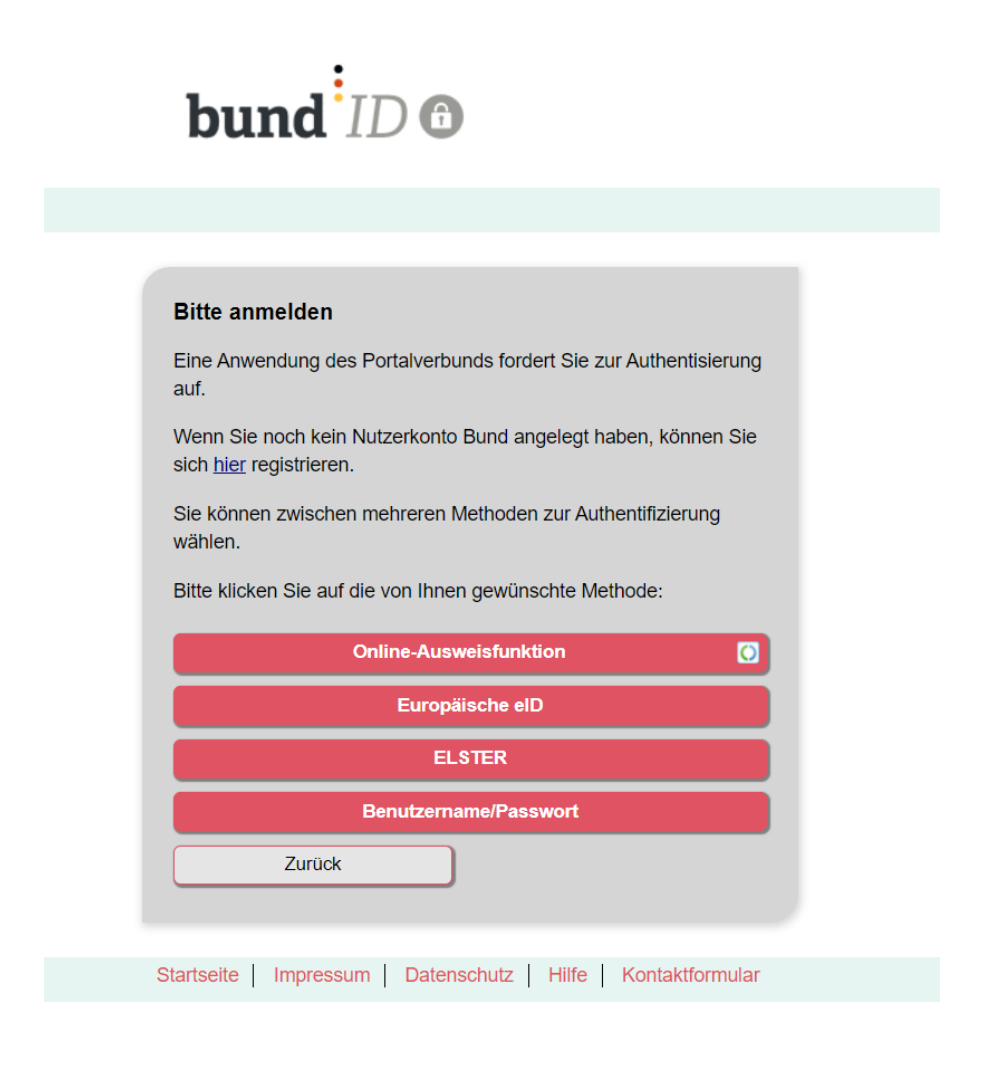

eingebunden werden.

ටං

## **1. Portalseite "Medizinprodukte - Zertifikat über die Verkehrsfähigkeit von Medizinprodukten"**

Die Startseite bildet die "Landing-Page" des EfA-Services. Neben übergreifenden Erläuterungen, werden den Nutzenden hier die Bedingungen für den Onlineantrag und die notwendigen Unterlagen der Beantragung aufgezeigt.

Zertifikat über die Verkehrsfähigkeit von Medizinprodukten

# Medizinprodukte

Dieser Antrag dient der Ausstellung von Freiverkaufszertifikaten für Medizinprodukte (auch Verkehrsfähigkeit, Exportbescheinigungen oder FSC genannt). Medizinprodukte werden in der Humanmedizin zu therapeutischen oder diagnostischen Zwecken eingesetzt. Unternehmen mit Sitz in Deutschland, die Medizinprodukte herstellen u ausführen möchten, können einen Antrag für ein Zertifikat über die Verkehrsfähigkeit von Medizinprodukten nach § 10 Medizinprodukt-Durchführungsgesetz (MPDG) stellen, das im Sprachgebrauch als Freiverkaufszertifikat bezeichnet wird. Über EU-Bevollmächtigte können die Zertifikate auch für Unternehmen mit Sitz in einen Drittland beantragt werden. Das Zertifikat bescheinigt, dass ein Medizinprodukt auf dem deutschen Markt zugelassen ist und folglich in der EU gehandelt werden darf Über die Zulassung in Drittländern entscheiden diese anschließend gesondert. Die Ausstellung des Zertifikats erfolgt gegen eine Gebühr Voraussetzungen **A** 1. Folgende Bedingungen sollten gegeben sein Das Medizinprodukt muss auf dem europäischen Markt zugelassen sein und die CE-Kennzeichnung tragen. Der Antrag kann nur von einer antragstellenden Person mit eingetragener Niederlassung in Deutschland gestellt werden. Die zuständige Behörde wird anhand der Adresse der Niederlassung ermittelt. 2. Folgende Unterlagen werden benötigt: Konformitätserklärung **Part of an American** Stellen egf. Dokumentation klinischer Bewertung ggf. Dokumentation Überwachung des Inverkehrbringens ggf. Dokumentation Qualitätsmanagement Zum Antrag **Fehler Melden Barriere Melden** Datenschutz Barrierefreiheit **Kontakt** Impressum

#### **2. Antrag auf Ausstellung eines Freiverkaufszertifikats für Medizinprodukte**

Der Online-Service ermöglicht die digitale Beantragung eines Zertifikats über die Verkehrsfähigkeit von Medizinprodukten nach § 10 Medizinprodukt-Durchführungsgesetz (MPDG), das im allgemeinen Sprachgebrauch auch als Freiverkaufszertifikat bezeichnet wird.

Die Antragsstrecke gliedert sich in folgende Webseiten:

#### a) Begrüßungsseite "Bevor Sie starten"

- ට

Hier ist über die Angabe des Ortes oder der Postleitzahl die Bundeslandauswahl gesteuert. Es folgt sodann mit der Abfrage der allgemeinen Angaben bundeslandspezifisch weiter. Hier sind kontextabhängige Auswahlmöglichkeiten wie Produktkategorien Medizinprodukte/In-vitro Diagnostika, Angaben nach rechtlicher Grundlage MDR/Übergangsregelung MDD, sowie Produkttyp Aktiv/Passiv möglich. Auch wird nach der Rolle Hersteller:in oder Bevollmächtigte:r gefragt.

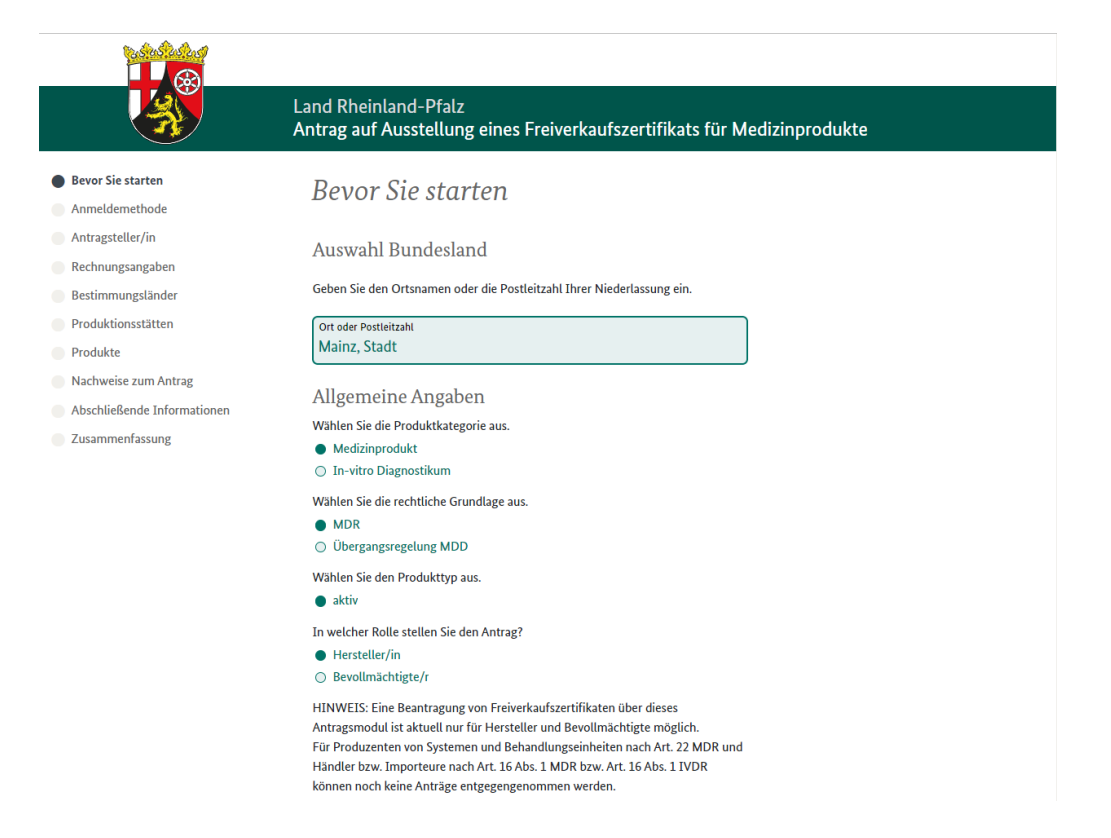

#### b) Anmeldemethode

- ට

Hier ist die Auswahl zu treffen, ob die weitere Antragstellung mit oder ohne eine Nutzerkontoanmeldung und somit Authentifizierung erfolgen soll. Da die Antragsteller:innen dieser Leistung in der Regel Unternehmen sind, wird das Elster-Unternehmenskonto angeboten. Sollte das AL eine zusätzliche Authentifizierung für natürliche Personen wünschen, so kann dies gerne über eine Anmeldung am Nutzerkonto Bund ergänzt werden. Wenn die Anmeldung über ein Nutzerkonto erfolgt ist, so werden die notwendigen Daten aus dem Datenkranz übernommen und unabänderlich im Antrag aufgenommen. Zudem wird ein Hinweis gegeben zum Datenschutz gemäß Art.13 DSGVO.

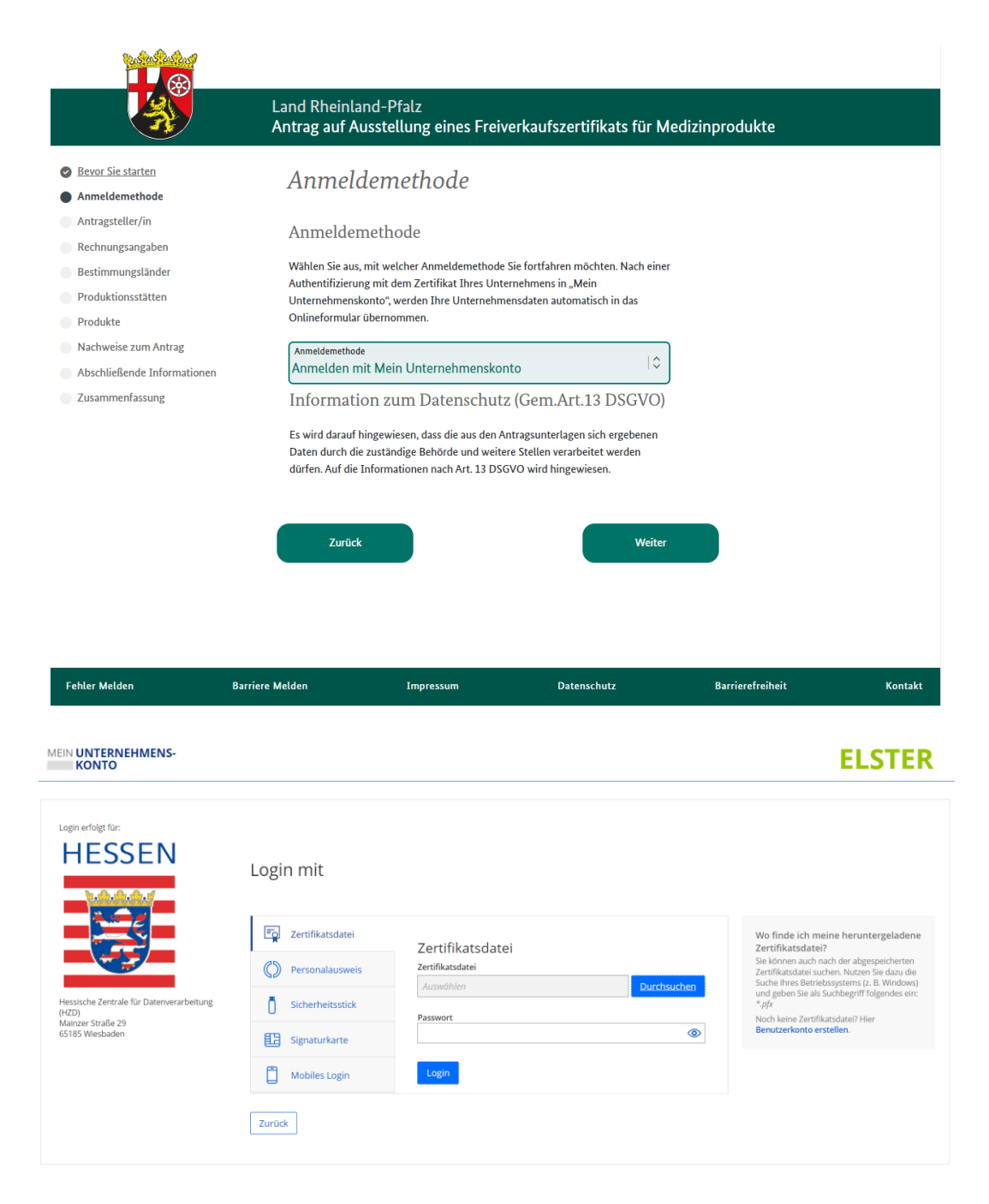

#### c) Antragsteller/in

- ට

Die Antragstellerdaten werden bei Authentifizierung automatisch befüllt und sind danach nicht weiter änderbar. Ansonsten sind Organisationsname, ggf. die Eudamed Single Registration Number (SRN), Anschriften und weitere Kontaktdaten zu ergänzen.

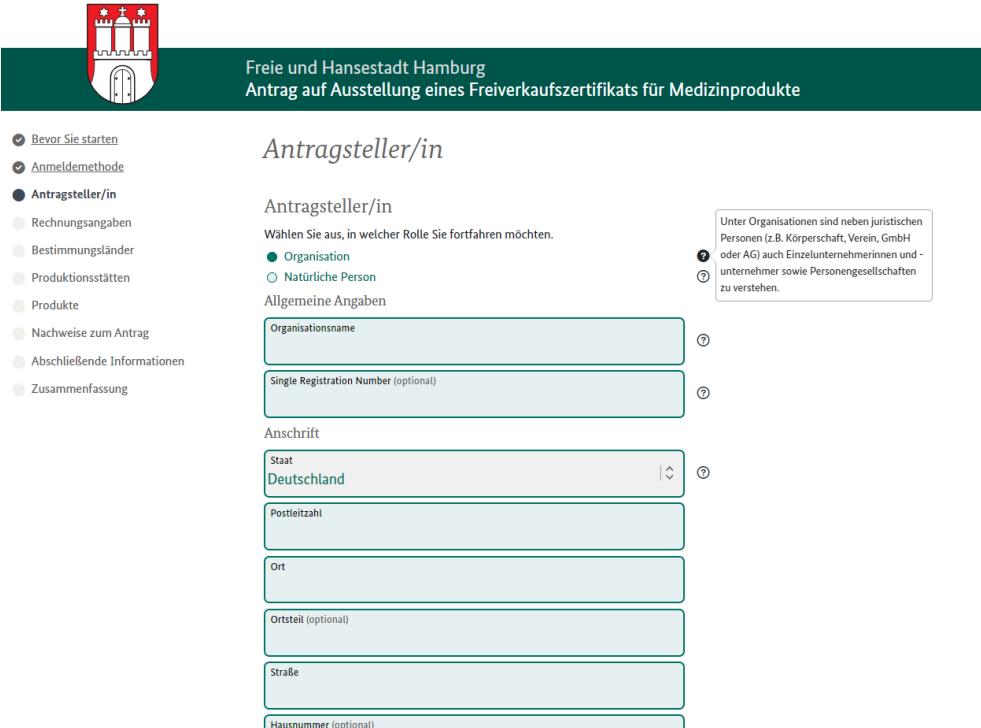

#### d) Rechnungsangaben

ටං

Die Leistung ist gebührenpflichtig. Abweichende Angaben und Adressen zur Rechnungsstellung können auf dieser Seite angegeben werden. Zudem ist die Möglichkeit des Uploads einer Kostenübernahmeerklärung vorhanden.

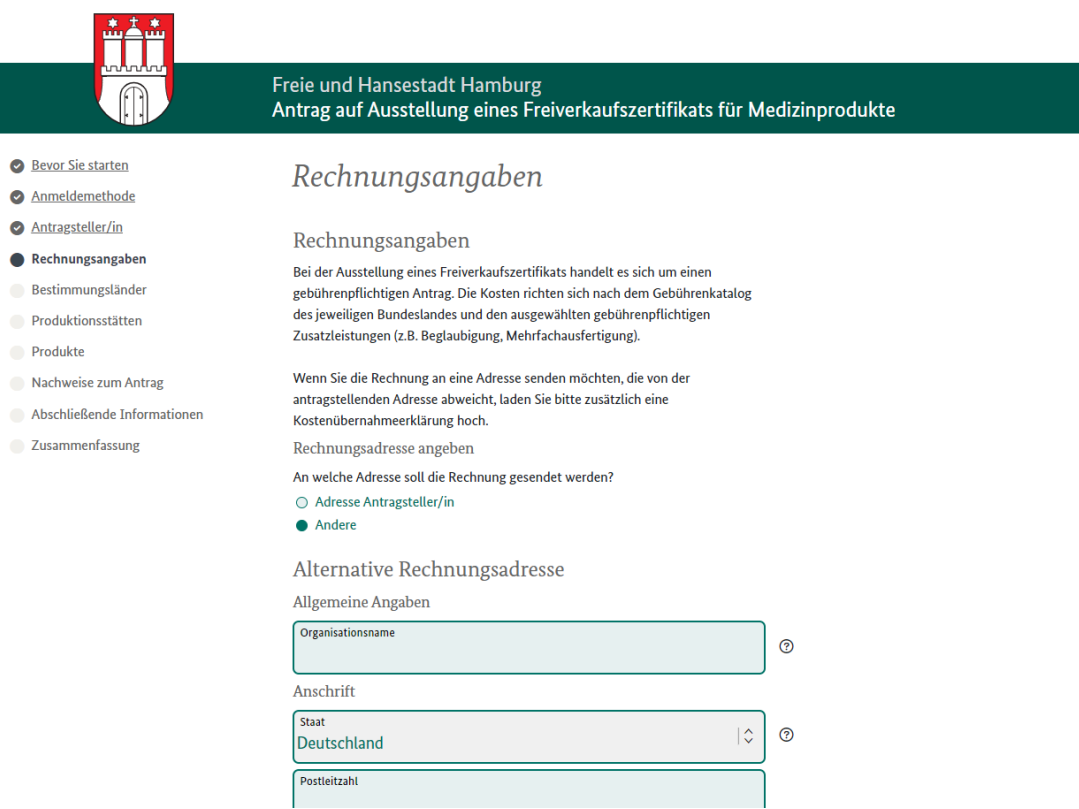

FIT-Store: Leistungsbeschreibung • • Anlage 2: SaaS-Einstellungsvertrag mit Vertragsnummer FITST/2022/0013/E in der Version 1.0 vom 17.03.2021

#### e) Bestimmungsländer

Die Bestimmungsländer können durch Auswahl in einem Listenobjekt ausgewählt werden. In der Detailansicht je Bestimmungsland können bundeslandspezifische Angaben wie Anzahl der Ausfertigungen oder ggf. Überbeglaubigungen ergänzt werden. Zudem steht die Möglichkeit bereit, die Antragsdaten durch csv-Import/Export auszutauschen. Hierzu ist eine Anleitung hinterlegt.

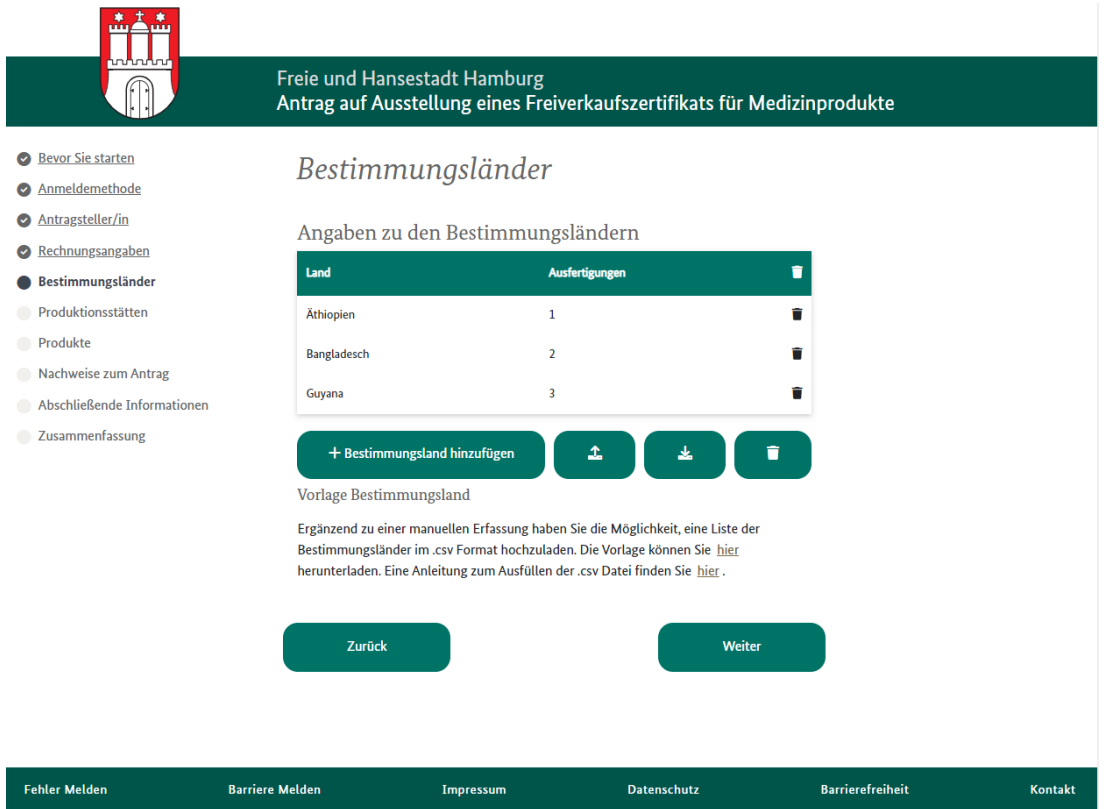

#### f) Produktionsstätten

ට0

Die Produktionsstätten können ebenfalls in einem Listenobjekt ergänzt werden. In der Detailansicht je Produktionsstätte müssen hierzu die genauen Informationen bereitgestellt werden. Zudem steht die Möglichkeit bereit, die Daten zu den Produktionsstätten durch csv-Import und -Export auszutauschen. Hierzu ist eine Anleitung hinterlegt.

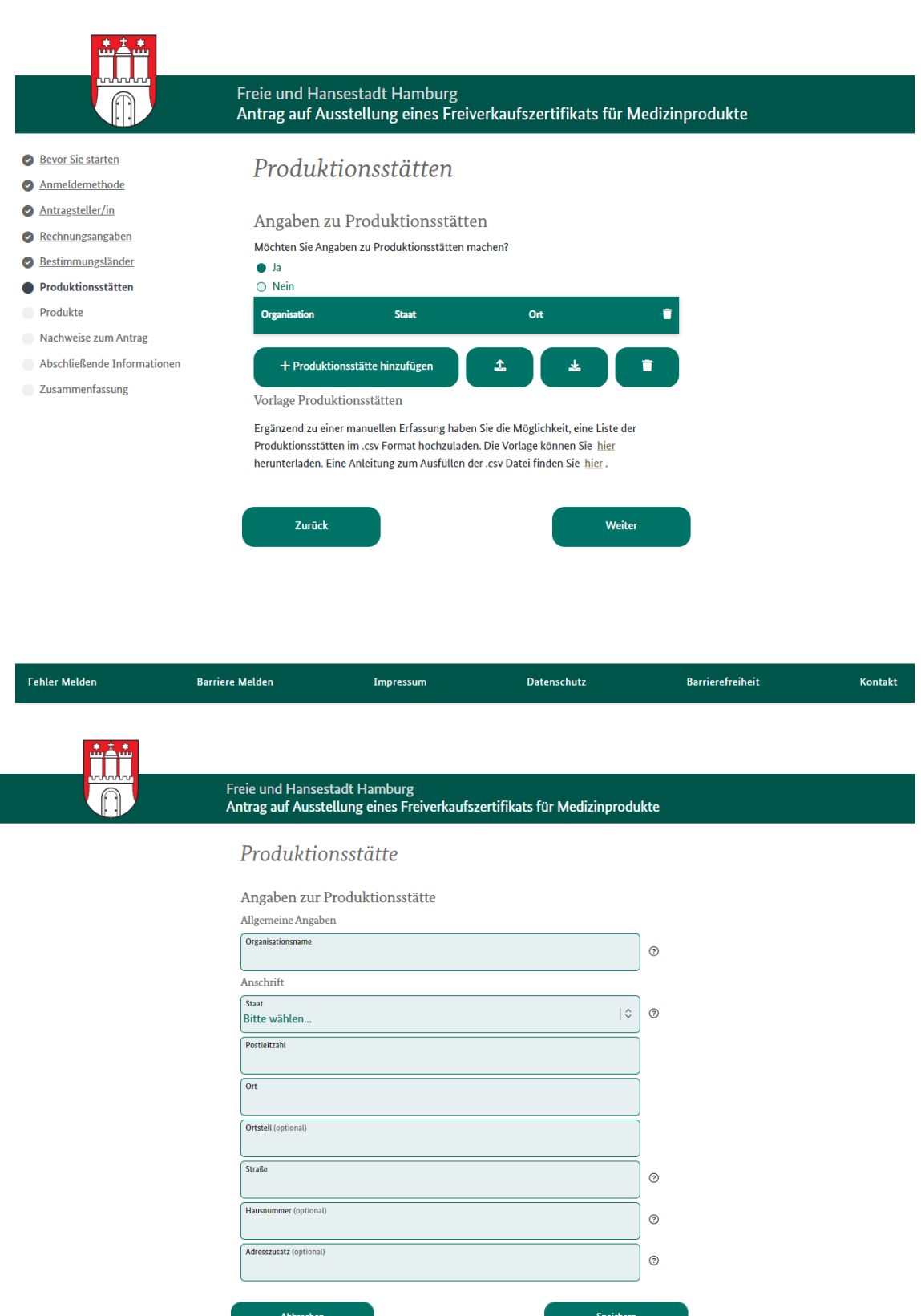

FIT-Store: Leistungsbeschreibung • • Anlage 2: SaaS-Einstellungsvertrag mit Vertragsnummer FITST/2022/0013/E in der Version 1.0 vom 17.03.2021

Impressum

Datenschutz

**Barrierefreiheit** 

**Barriere Melden** 

**Fehler Melden** 

- ට**ි** 

Kontakt

g) Produkte

ට0

Die Produkte können ebenfalls in einem Listenobjekt ergänzt werden. In der Detailansicht je Produkt müssen hierzu die genauen Informationen bereitgestellt werden. Zudem steht die Möglichkeit bereit, die Daten zu den Produktionsstätten durch csv-Import und -Export auszutauschen. Hierzu ist eine Anleitung hinterlegt.

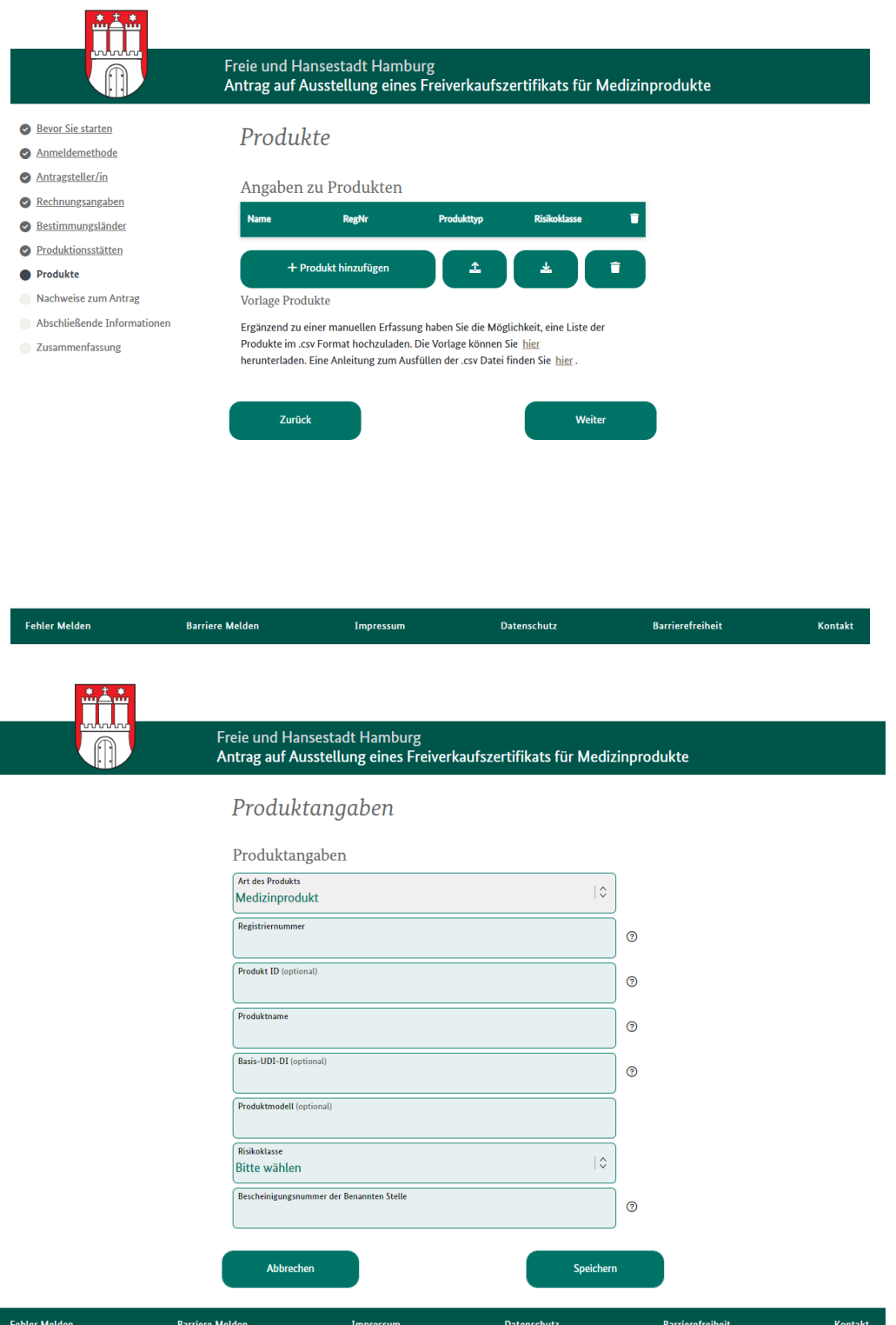

FIT-Store: Leistungsbeschreibung • • Anlage 2: SaaS-Einstellungsvertrag mit Vertragsnummer FITST/2022/0013/E in der Version 1.0 vom 17.03.2021

#### h) Nachweise zum Antrag

Die Antragsdaten können auf der Seite "Nachweise zum Antrag" umfänglich mit Uploads ergänzt werden. Insbesonders Konformitätserklärungen und Bescheinigungen von benannten Stellen können im zip- und pdf-Format hochgeladen werden.

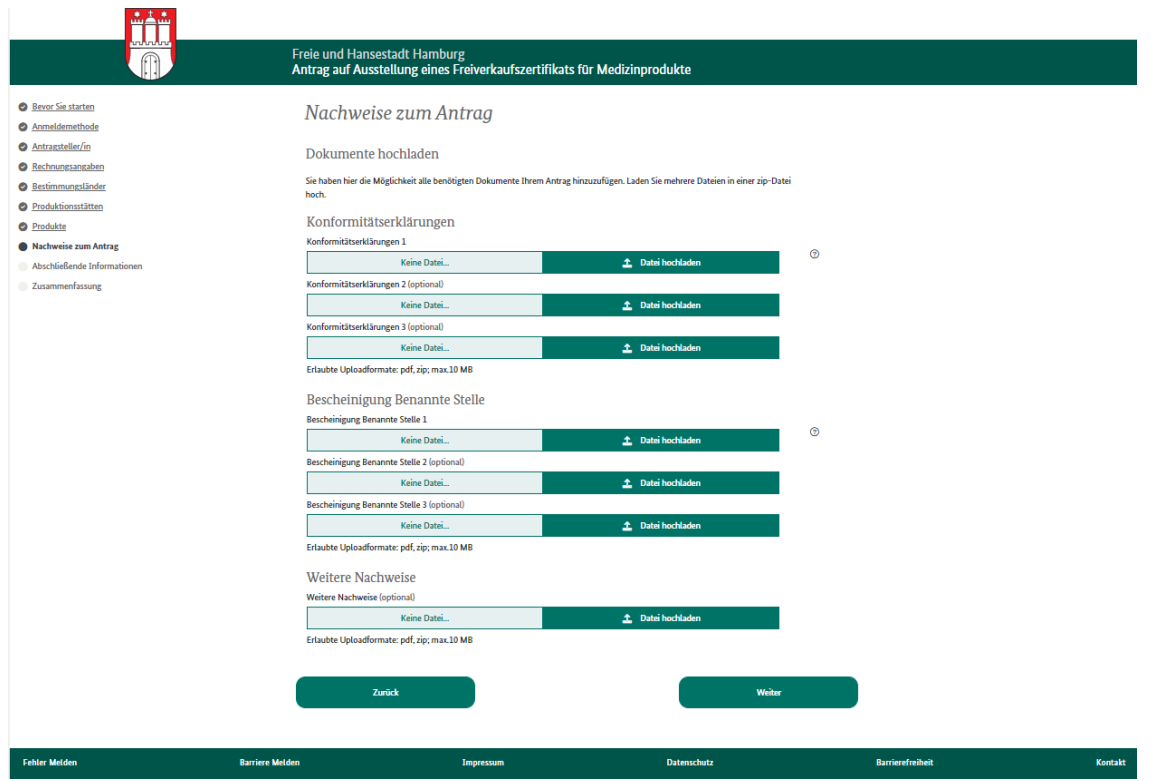

#### i) Abschließende Informationen

-ට**ැ** 

Auf dieser Seite der Antragsstrecke können Antragsteller:innen letzte Informationen zum Antrag hinterlegen. Neben dem Freitextfeld besteht hier eine weitere Möglichkeit Anlagen im zip- oder pdf-Format hochzuladen. Schließlich muss die Kenntnisnahme der Gebührenpflicht der Antragstellung bestätigt werden.

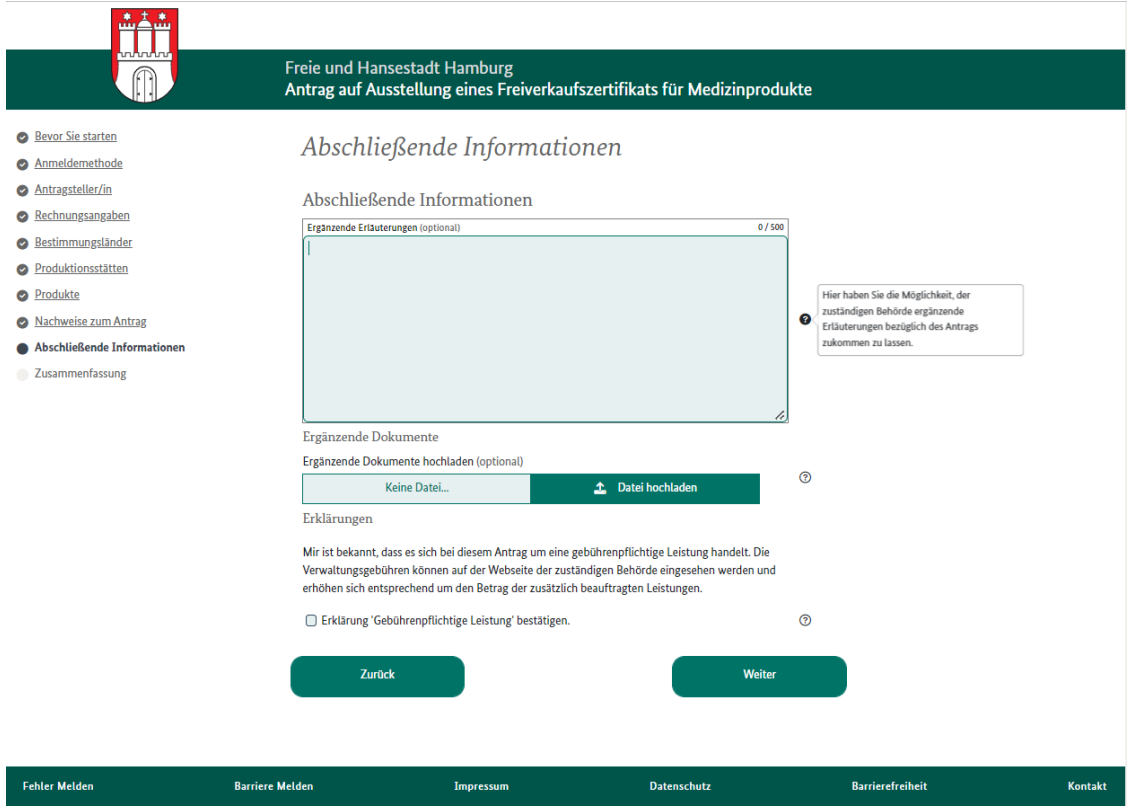

## j) Zusammenfassung

=ිට ල

Die Schlussseite der Antragsstrecke stellt die Zusammenfassung der Antragsdaten dar. Hier ist eine Navigation zu den zurückliegenden Seiten möglich, um Änderungen vorzunehmen. Mit Klick des Buttons "Absenden" wird der Antrag versandt und dem Antragsteller:in eine pdf-Datei als Antragskopie bereitgestellt.

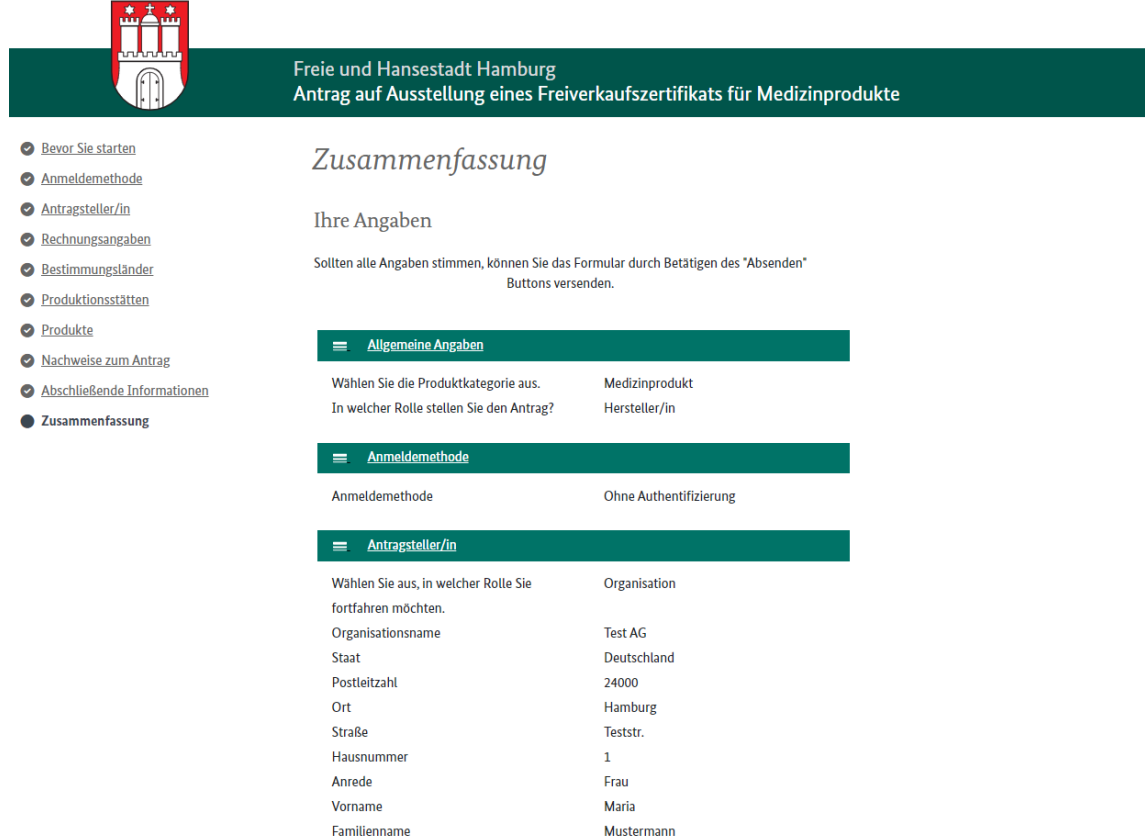

Nach einer erfolgreichen Antragseinreichung durch die Nutzenden, werden die Antragsunterlagen vom Formularmanagementsystem an ein hessisches File-SharingSystem übertragen. Die Antragsunterlagen bestehen dabei aus dem Antrags-pdf, einer xml-Datei sowie den hochgeladenen Anlagen. Zudem werden die Listen der Bestimmungsländer, Produktionsstätten und der Produkte als csv-Datei bereitgestellt.

Jede angeschlossene Behörde hat einen eigenen Datenraum im hessischen File-Sharing-System, auf welches nur die von der Behörde bestimmten zuständigen Mitarbeitenden über den Browser Zugriff haben. Zusätzlich erfolgt eine Benachrichtigung über den Eingang eines neuen Antrags per E-Mail an die von der Behörde angegebene E-Mail-Adresse, sodass kein regelmäßiger aktiver Abruf erfolgen muss.

Nachdem die Mitarbeitenden die Antragsunterlagen heruntergeladen haben, erfolgen die weitere Bearbeitung des Verwaltungsvorgangs und die Kommunikation mit den Antragstellenden in der Verantwortung der zuständigen Behörde.

- ට

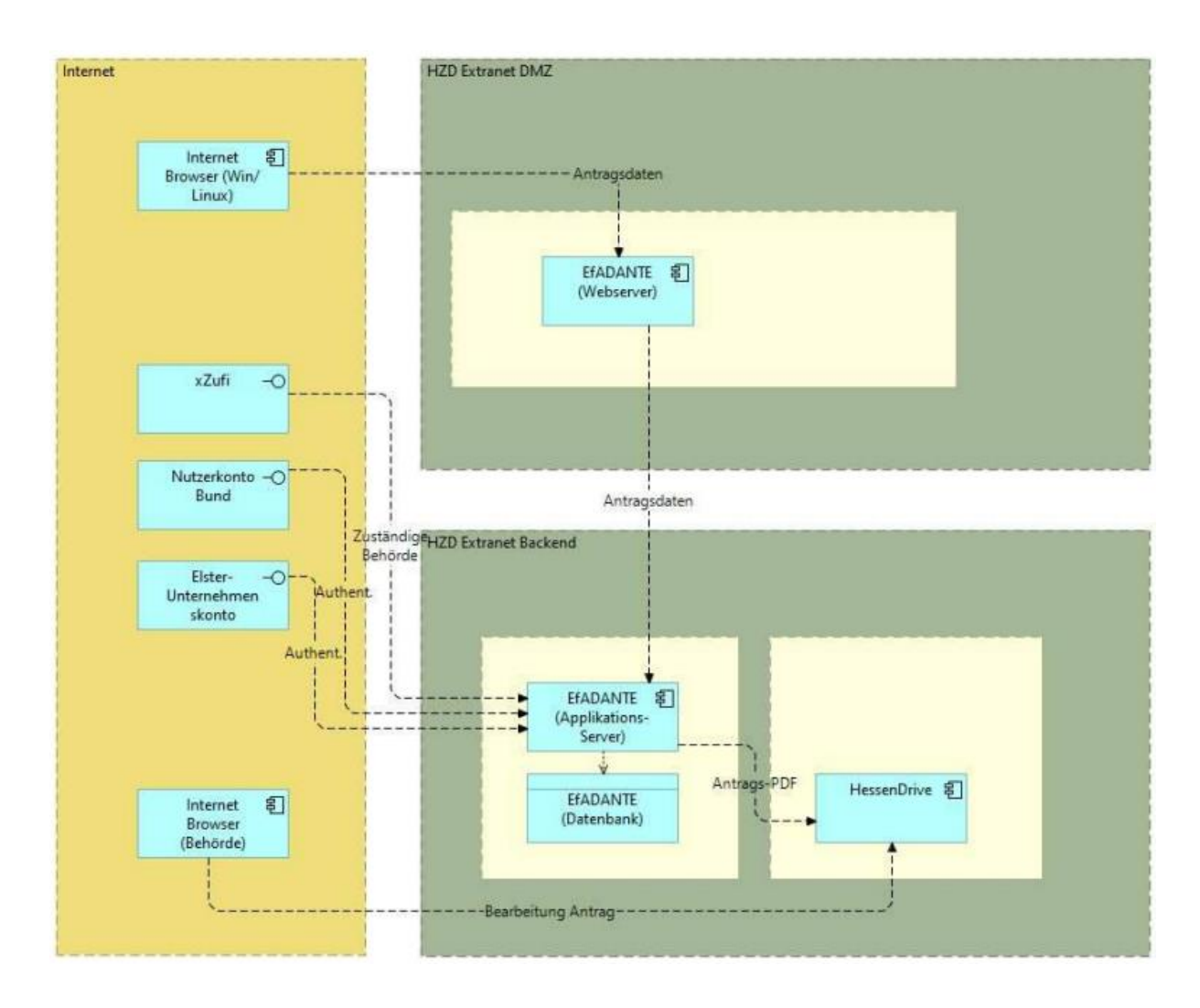

# 3.2 Architektur-, Datenflussdiagramme, Übersichtsdarstellungen o. ä.

- ට

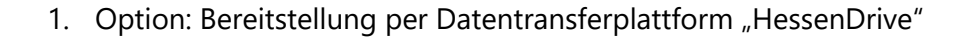

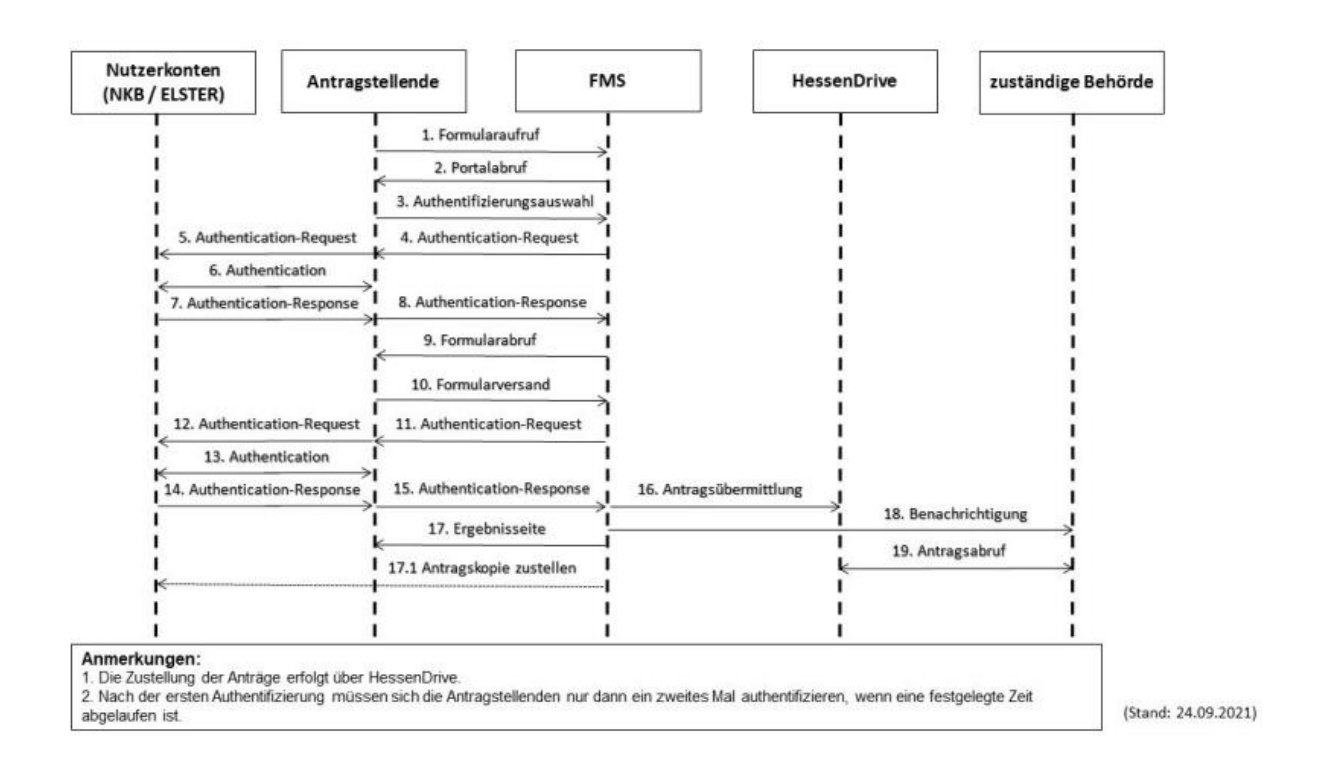

2. Option: Bereitstellung mittels Formularmanagementsystem

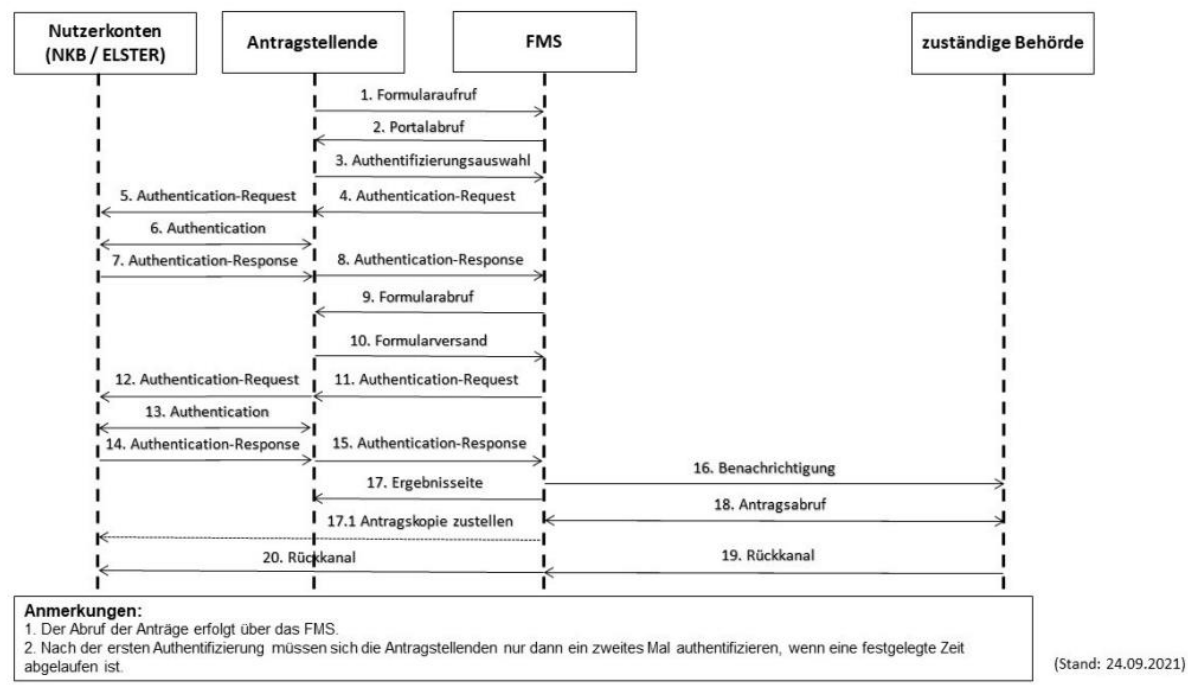

FIT-Store: Leistungsbeschreibung • • Anlage 2: SaaS-Einstellungsvertrag mit Vertragsnummer FITST/2022/0013/E in der Version 1.0 vom 17.03.2021

ට0

### 4 Systemumgebung

Technische Beschreibung des Online-Dienstes, insbesonders

 Vorgesehene Art der Datenübermittlung (Fachverfahrensanbindung, Postkorblösung, etc.) und genutzte Datenaustauschstandards

Bei der Datenübermittlung werden sowohl im Zeitablauf als auch final unterschiedliche Optionen angeboten:

1. Bereitstellung per Datentransferplattform "HessenDrive"

Bis vom UL die Optionen 1. und 2. angeboten werden können, erfolgt die Bereitstellung der Antragsunterlagen über die hessische Datentransferplattform "HessenDrive". Das Formularmanagementsystem übermittelt die Antragsunterlagen (xml- und pdf-Datei sowie alle Anlagen) an die Datentransferplattform. Die zuständigen Behörden haben hier einen eigenen Datenraum, auf den nur zuvor berechtigte Mitarbeitende (s.o.) zugreifen können. Der Zugriff erfolgt über einen Webbrowser oder über die Einbindung in den Verzeichnisbaum der Mitarbeitenden. Die Antragsunterlagen können somit direkt auf den Systemen der angeschlossenen Behörde gespeichert und weiterverarbeitet werden. Nach erfolgtem Download müssen die Antragsunterlagen manuell von der Datentransferplattform gelöscht werden. Die Unterlagen werden in eigener Verantwortung und unabhängig vom EfA-Service von den angeschlossenen Behörden archiviert, soweit sie nach jeweiligen landesrechtlichen Vorschriften zur Aktenführung dazu verpflichtet sind.

2. Bereitstellung mittels Formularmanagementsystem

Die Antragsunterlagen werden direkt über das Formularmanagementsystem selbst bereitgestellt. Der Zugriff erfolgt auch hier über den Browser der berechtigten Mitarbeitenden.

3. Zustellung per XTA/OSCI bzw. FIT-Connect

-ිට

Konform zu den EfA-Mindestanforderungen, wird die Bereitstellung der Antragsunterlagen per XTA/OSCI bzw. FIT-Connect erfolgen können, wenn vom AL gewünscht.

- Anbindungsmöglichkeiten an den Online-Dienst für das AL (Schnittstellen, verwendete Fachstandards): Bei den Optionen 1 und 2 müssen die Antragsunterlagen prinzipiell manuell heruntergeladen werden. Eine automatische Zustellung an ein Fachverfahren erfolgt hier nicht. In beiden Fällen werden eine FIM-konforme xml-Datei sowie eine pdf-Datei inkl. aller Anlagen bereitgestellt. Option 3 bietet die Möglichkeit, den Antrag im XFall-Format direkt an das zuständige Fachverfahren zu übermitteln, sofern dies von der zuständigen Behörde gewünscht ist.
- Erforderliche Basisdienste bei AL:

Die Option 1 erfordert keine speziellen Basisdienste. Hier erfolgt der Zugriff direkt über den Browser der berechtigten Mitarbeitenden. Der Zugriff auf Option 2 erfordert den Zugang über die Netze des Bundes (NdB). Für Option 3 muss die zuständige Behörde einen OSCI-Empfänger zum Empfang des Transportcontainers bereitstellen bzw. ein entsprechendes Fachverfahren an FIT-Connect angebunden haben.

 Sonstige technische Voraussetzungen, die für das AL relevant sind (ggf. Verweis auf Mindestanforderungen an "EfA"-Serviceleistungen):

-keine-

## 5 Leistungsabgrenzung

Teilen Sie mit was ggf. nicht enthalten ist:

## **1. Keine Bezahlkomponente**

Da die Kostenhöhe je nach den verwaltungskostenrechtlichen Vorschriften der Bundesländer oftmals erst nach der Bearbeitung des Antrags festgelegt werden kann und keine Vorauszahlung erforderlich ist, wird keine Online-Bezahlkomponente bereitgestellt. Die Bekanntgabe der Kostenbescheide erfolgt nach Maßgabe der jeweiligen Verwaltungsverfahrensgesetze der Bundesländer.

# **2. Keine Open Data-Schnittstelle**

Zum heutigen Zeitpunkt gibt es keine Planungen hinsichtlich einer Open Data-Schnittstelle

## 6 Serviceversprechen

-ിറ

(falls zutreffend) Abweichend von den in den SaaS-Einstellungs-AGB unter Ziffer 3.3. festgehaltenen Service-, Reaktions- und Erledigungszeiten gelten folgende Serviceversprechen:

- siehe SaaS-Einstellungsvertrag -

## 7 Abweichende Haftungsregelung

(falls zutreffend) Abweichend von Ziffer 7 SaaS-Einstellungs-AGB gilt folgende Haftungsbeschränkung:

-keine-

## 8 Abweichende Kündigungsregelung

(falls zutreffend) Abweichend von Ziffer 10.1 SaaS-Einstellungs-AGB beträgt die Kündigungsfrist Monat(e) zum Ablauf eines (z.B. Kalendermonats/Kalendervierteljahres/Kalenderjahres):

-keine-

## 9 Sonstige Vereinbarungen

(falls zutreffend) Abweichend von SaaS-Einstellungs-AGB:

-keine-

−೦೦